# **braviaproapi**

**Jun 19, 2022**

# **Contents**

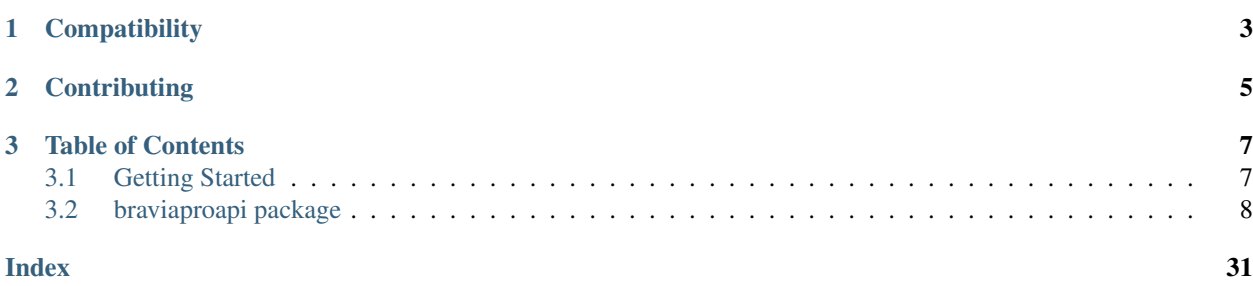

This library provides an easy-to-use Python interface for controlling Sony Bravia televisions. It implements the BRAVIA Professional Display API, which is present on recent consumer hardware. For more information, take a look at [Sony's API documentation.](https://pro-bravia.sony.net/develop/integrate/ip-control/)

It supports the following features:

- Control and launch applications, including text entry into form fields.
- Configuration of display and audio options
- Control over various system functions (sleep/wake, LED configuration, power saving, etc.)
- Direct control of external inputs and media sources
- Emulated remote control input via IRCC commands

Take a look at the [Getting Started](gettingstarted.html) page to learn how to use the library.

# CHAPTER 1

# **Compatibility**

<span id="page-6-0"></span>This library is intended for use on newer, Android-based televisions. A list of devices and software versions known to be compatible is available on [the GitHub wiki.](https://github.com/BrandonDusseau/braviaproapi/wiki/Compatible-Device-List)

It has come to my attention that some newer Bravia models have received software updates bumping their API version to higher than 3.x. These devices are not supported by braviaproapi at this time as I do not have a compatible device to test with. Contributions to the library (and the above linked wiki page) are encouraged if you have a supported device!

# CHAPTER 2

**Contributing** 

<span id="page-8-0"></span>See something that could be improved? Pull requests and issues are accepted at the project's [GitHub repository.](https://www.github.com/BrandonDusseau/braviaproapi)

# CHAPTER 3

# Table of Contents

# <span id="page-10-1"></span><span id="page-10-0"></span>**3.1 Getting Started**

# **3.1.1 Configuring Your Television**

Danger: You should NEVER expose your television's API to the Internet directly as this poses a significant security risk to your network and television. If you insist on controlling your TV from outside your home network you should set up separate, more secure, software that only exposes the functionality you need.

These instructions are based on a 2015 Bravia TV running Android 7.0 (Nougat). The steps may differ on newer devices.

To make your television's API accessible to this library:

- 1. Open Settings
- 2. Select Network > Home network > IP control
- 3. Set Authentication to Normal and Pre-Shared Key
- 4. Select Pre-Shared Key and specify your passcode of choice.
- 5. Make note of your television's IP address. You may want to make it static to avoid connection loss.

That's it! Now you can begin controlling your television.

# **3.1.2 Installing The Library**

This library is published to PyPI and can be easily installed by running the below command (preferably in a [virtualenv\)](https://pipenv.kennethreitz.org/en/latest/). Python 3.7 or higher is required to use this library.

pip install braviaproapi

# <span id="page-11-1"></span>**3.1.3 Sending Commands**

**Tip:** Full documentation of available commands and the BraviaClient is available on the [braviaproapi](braviaproapi.html) page.

Now that you have the library available, let's set up the client, change the volume, change inputs, and open an app.

```
from braviaproapi import BraviaClient
television = BraviaClient(host="192.168.1.200", passcode="0000")
# Wake up the TV if it's asleep
is_powered_on = television.system.get_power_status()
if not is_powered_on:
    television.system.power_on()
# Change input to HDMI 2
television.avcontent.set_play_content("extInput:hdmi?port=2")
# Set the volume to 20%
television.audio.set_volume_level(20)
# Play roulette? Open the first app the TV returns.
apps = television.appcontrol.get_application_list(exclude_builtin=True)
television.appcontrol.set_active_app(apps[0].get("uri"))
```
Feel like going retro? You can send raw remote control commands as well. A list of remote codes is available at [braviaproapi.bravia.remote.](braviaproapi.bravia.remote.html)

```
from braviaproapi import BraviaClient
from braviaproapi.bravia import ButtonCode
television = BraviaClient(host="192.168.1.200", passcode="0000")
television.remote.send_button(ButtonCode.POWER)
television.remote.send_button(ButtonCode.HDMI_1)
```
# **3.1.4 Handling Errors**

Since Sony's API documentation is a little sketchy, you should be prepared to handle errors raised by the library. See [braviaproapi.bravia.errors](braviaproapi.bravia.errors.html) for a list of possible errors that may arise due to user error, problems with the library, or device-specific issues. The function documentation also indicates which errors may be raised by each function.

# <span id="page-11-0"></span>**3.2 braviaproapi package**

# **3.2.1 braviaproapi.BraviaClient**

```
class braviaproapi.BraviaClient(host, passcode)
    Bases: object
```
Provides the client for interacting with the Bravia API.

### **appcontrol**

Provides app control and information.

# Type *[AppControl](#page-12-0)*

### <span id="page-12-1"></span>**audio**

Provides audio control and information.

## Type *[Audio](#page-14-0)*

#### **avcontent**

Provides control for content displayed by the device.

Type *[AvContent](#page-19-0)*

### **encryption**

Provides access to device encryption.

Type *[Encryption](#page-23-0)*

#### **http\_client**

HTTP client for direct API communication with the device.

Type *[Http](#page-24-0)*

# **remote**

Provides remote control input and information relating to it.

Type *[Remote](#page-24-1)*

### **system**

Provides system information and configuration functionality.

Type *[System](#page-27-0)*

#### **videoscreen**

Provides control of the device's display.

Type *[VideoScreen](#page-31-0)*

#### **Parameters**

- **host**  $(str)$  The IP address or domain name belonging to the target device.
- **passcode**  $(str)$  The pre-shared key configured on the target device.

# **3.2.2 braviaproapi.bravia package**

#### **braviaproapi.bravia.AppControl**

```
class braviaproapi.bravia.AppControl(bravia_client, http_client)
```
Bases: object

Provides functionality for interacting with applications on the target device.

# **Parameters**

- **bravia\_client** The parent BraviaClient instance.
- **http\_client** The  $Http$  instance associated with the parent client.

### **get\_application\_feature\_status**()

Determines which features are supported by the currently running application on the target device.

Raises ApiError – The request to the target device failed.

### <span id="page-13-1"></span>Returns

A dict with the following keys with boolean values:

- textInput (*bool*): True if the application currently has a text input focused.
- cursorDisplay (*bool*): True if the application currently has an interactive cursor.
- webBrowse (*bool*): True if the application currently has a web browser displayed.

#### Return type dict

#### <span id="page-13-0"></span>**get\_application\_list**(*exclude\_builtin=False*)

Retrieves a list of applications installed on the target device.

Parameters **exclude\_builtin** (bool) – If True, excludes built-in Sony applications which are not exposed on the home screen.

#### Raises

- TypeError One or more arguments is the incorrect type.
- ApiError The request to the target device failed.

### Returns

A list of dicts containing the following properties:

- name (*str or None*): The display name of the application.
- uri (*str or None*): The internal URI at which the application can be accessed, used when referring to the app from other functions.
- icon (*str or None*): A network URL pointing to the application's icon image.

### Return type list(dict)

#### **get\_text\_form**()

Decrypts and returns the contents of the text field focused on the target device.

#### Raises

- InternalError The target device was unable to encrypt the text.
- ApiError The request to the target device failed.
- EncryptionError The target device could not provide a valid encryption key.

Returns The text, or *None* if no text field is currently focused.

#### Return type str or None

#### **get\_web\_app\_status**()

Returns information about the web application currently in use on the target device.

Raises ApiError – The request to the target device failed.

#### Returns

A dict containing the following keys:

- active (*bool*): True if there is currently a web application running on the target device.
- url (*str or None*): The URL of the application currently running, None if no such app is running.

# Return type dict

#### <span id="page-14-1"></span>**set\_active\_app**(*uri*)

Opens the specified app on the target device.

```
Parameters uri (str) – The URI of the application to open (acquired using
   get_application_list())
```
# Raises

- TypeError One or more arguments is the incorrect type.
- AppLaunchError The application could not be opened.
- ApiError The request to the target device failed.

#### **set\_text\_form**(*text*)

Enters the specified text in the focused text field on the target device. Text is encrypted before being sent to the device.

**Parameters**  $\text{text } \text{text } (str)$  **– The text to input.** 

#### Raises

- TypeError One or more arguments is the incorrect type.
- ApiError The request to the device failed.
- EncryptionError The target device could not provide a valid encryption key.
- NoFocusedTextFieldError There is no text field to input text to on the target device.
- InternalError The target device failed to decrypt the text.

#### **terminate\_all\_apps**()

Instructs the target device to terminate all running applications.

Raises ApiError – The request to the target device failed.

#### **class** braviaproapi.bravia.**AppFeature**

Bases: enum.Enum

Describes which features are supported by the current app.

#### **UNKNOWN**

The app feature was not recognized.

#### **TEXT\_INPUT**

The app has a text field focused.

#### **CURSOR\_DISPLAY**

The app has a cursor displayed.

#### **WEB\_BROWSE**

The app is using an embedded web browser.

# **braviaproapi.bravia.Audio**

<span id="page-14-0"></span>**class** braviaproapi.bravia.**Audio**(*bravia\_client*, *http\_client*) Bases: object

Provides functionality for controlling audio on the target device.

#### **Parameters**

• **bravia\_client** – The parent BraviaClient instance.

- **http** client The  $Http$  instance associated with the parent client.
- <span id="page-15-0"></span>**decrease\_volume**(*decrease\_by=1*, *show\_ui=True*, *device=None*)

Decreases volume level of the specified audio output device on the target device.

#### Parameters

- **decrease** by  $(int, *optional*)$  Defaults to 1. How many units to decrease the volume on the target device.
- **show\_ui** (bool, optional) Defaults to True. Whether to display the volume UI on the target device when changing volume.
- **device** ([VolumeDevice](#page-18-0), optional) Defaults to *None*. Specifies which audio device to change the volume of. If not specified, affects all audio devices. May not be *VolumeDevice.UNKNOWN*.

#### Raises

- TypeError One or more arguments is the incorrect type.
- ValueError One or more arguments is invalid.
- ApiError The request to the target device failed.
- VolumeOutOfRangeError The specified volume is out of range for the target device.
- TargetNotSupportedError The specified audio device is not supported by the target device.
- InternalError An internal error occurred.

# **get\_output\_device**()

Returns the current audio output device on the target device.

Raises ApiError – The request to the target device failed.

Returns The current output device.

Return type *[AudioOutput](#page-18-1)*

#### **get\_speaker\_settings**()

Returns the current audio settings for the target device.

Raises ApiError – The request to the target device failed.

#### Returns

A dict with the following [SpeakerSetting](#page-19-1) keys. Each key's value may be *None* if the target device does not provide that setting.

- SpeakerSetting.TV\_POSITION ([TvPosition](#page-18-2)): The physical location of the device.
- *SpeakerSetting.SUBWOOFER\_LEVEL* (*int*): The configured volume of the subwoofer.
- *SpeakerSetting.SUBWOOFER\_PHASE* ([SubwooferPhase](#page-18-3)): The phase setting of the subwoofer.
- *SpeakerSetting.SUBWOOFER\_FREQUENCY* (*int*): The confiugred frequency at which the subwoofer activates.
- *SpeakerSetting.SUBWOOFER\_POWER* (*bool*): whether the subwoofer is powered on or not.

Return type dict

#### <span id="page-16-0"></span>**get\_volume\_information**()

Returns the current volume information of each audio output device on the target device.

Raises ApiError – The request to the target device failed.

#### Returns

A list of dicts containing the following properties:

- min\_volume (*int*): The minimum volume setting for the audio device.
- max\_volume (*int*): The maximum volume setting for the audio device.
- muted (*bool*): whether the audio device is muted.
- type ( $VolumeDevice$ ): The audio device represented by this entry.
- volume (*int*): The current volume of the audio device.

#### Return type list(dict)

**increase\_volume**(*increase\_by=1*, *show\_ui=True*, *device=None*)

Increases volume level of the specified audio output device on the target device.

#### Parameters

- **increase\_by** (int, optional) Defaults to 1. How many units to increase the volume on the target device.
- **show** ui (bool, optional) Defaults to True. Whether to display the volume UI on the target device when changing volume.
- **device** ([VolumeDevice](#page-18-0), optional) Defaults to *None*. Specifies which audio device to change the volume of. If not specified, affects all audio devices. May not be *VolumeDevice.UNKNOWN*.

#### Raises

- TypeError One or more arguments is the incorrect type.
- ValueError One or more arguments is invalid.
- ApiError The request to the target device failed.
- VolumeOutOfRangeError The specified volume is out of range for the target device.
- TargetNotSupportedError The specified audio device is not supported by the target device.
- InternalError An internal error occurred.

#### **mute**()

Mutes the current audio output device on the target device.

Raises ApiError – The request to the target device failed.

#### **set\_mute**(*mute*)

Mutes or unmutes the current audio output device on the target device.

**Parameters mute** (bool) – If True, mutes the device. Otherwise, unmutes the device.

#### Raises

- TypeError One or more arguments is the incorrect type.
- ApiError The request to the target device failed.

<span id="page-17-0"></span>**set\_output\_device**(*output\_device*)

Sets which audio output device the target device should use.

Parameters **output\_device** ([AudioOutput](#page-18-1)) – The output device to use. May not be *AudioOutput.UNKNOWN*.

# Raises

- TypeError One or more arguments is the incorrect type.
- ValueError One or more arguments is invalid.
- ApiError The request to the target device failed.
- InternalError An internal error occurred.

#### **set\_speaker\_settings**(*settings*)

Configures the settings relating to speakers on the target device.

- Parameters **settings** (dict) Must contain one or more of the following [SpeakerSetting](#page-19-1) keys.
	- *SpeakerSetting.TV\_POSITION* (*[TvPosition](#page-18-2)*): The physical location of the device. May not be *TvPosition.UNKNOWN*.
	- *SpeakerSetting.SUBWOOFER\_LEVEL* (*int*): The configured volume of the subwoofer. Generally a value between 0 and 24, but may vary by device.
	- *SpeakerSetting.SUBWOOFER PHASE* ([SubwooferPhase](#page-18-3)): The phase setting of the subwoofer. May not be *SubwooferPhase.UNKNOWN*.
	- *SpeakerSetting.SUBWOOFER\_FREQUENCY* (*int*): The confiugred frequency at which the subwoofer activates. Generally a value between 0 and 30, but may vary by device.
	- *SpeakerSetting.SUBWOOFER\_POWER* (*bool*): whether the subwoofer is powered on or not.

#### Raises

- TypeError One or more members of the dict is the incorrect type.
- ValueError One or more members of the dict is invalid.
- ApiError The request to the target device failed.
- InternalError An internal error occurred.

**set\_volume\_level**(*volume*, *show\_ui=True*, *device=None*)

Sets the volume level of the specified audio output device on the target device.

#### Parameters

- **volume** (int) The volume to set on the target device. Generally this is on a scale from 0 to 100, but this may vary by device.
- **show\_ui** (bool, optional) Defaults to True. Whether to display the volume UI on the target device when changing volume.
- **device** ([VolumeDevice](#page-18-0), optional) Defaults to *None*. Specifies which audio device to change the volume of. If not specified, affects all audio devices. May not be *VolumeDevice.UNKNOWN*.

# Raises

- TypeError One or more arguments is the incorrect type.
- ValueError One or more arguments is invalid.
- <span id="page-18-4"></span>• ApiError – The request to the target device failed.
- VolumeOutOfRangeError The specified volume is out of range for the target device.
- TargetNotSupportedError The specified audio device is not supported by the target device.
- InternalError An internal error occurred.

#### **unmute**()

Unmutes the current audio output device on the target device.

Raises ApiError – The request to the target device failed.

#### <span id="page-18-1"></span>**class** braviaproapi.bravia.**AudioOutput**

Bases: enum.Enum

Describes the audio output device used by the target device.

#### **UNKNOWN**

The audio output was not recognized.

#### **SPEAKER**

An external speaker.

#### **SPEAKER\_HDMI**

An external HDMI-connected speaker.

#### **HDMI**

HDMI audio output.

#### **AUDIO\_SYSTEM**

Internal speakers.

#### <span id="page-18-2"></span>**class** braviaproapi.bravia.**TvPosition**

Bases: enum.Enum

Describes the mounting position of the device.

#### **UNKNOWN**

The TV position was not recognized.

#### **TABLE\_TOP**

The TV is standing on a table.

#### **WALL\_MOUNT**

The TV is mounted on a wall.

<span id="page-18-3"></span>**class** braviaproapi.bravia.**SubwooferPhase** Bases: enum.Enum

Describes the phase polarity setting of the wireless subwoofer.

#### **UNKNOWN**

The subwoofer phase was not recognized.

#### **NORMAL**

The subwoofer is using normal polarity.

#### **REVERSE**

The subwoofer is using reverse polarity.

```
class braviaproapi.bravia.VolumeDevice
    Bases: enum.Enum
```
<span id="page-19-3"></span>Describes the output device that the volume level is applied to.

# **UNKNOWN**

The volume device was not recognized.

#### **SPEAKERS**

The speaker output.

### **HEADPHONES**

The headphone output.

<span id="page-19-1"></span>**class** braviaproapi.bravia.**SpeakerSetting**

Bases: enum.Enum

Describes available settings relating to audio.

#### **UNKNOWN**

The SpeakerSetting was not recognized.

# **TV\_POSITION**

The mounting position of the device.

### **SUBWOOFER\_LEVEL**

The volume level of the wireless subwoofer.

#### **SUBWOOFER\_FREQUENCY**

The frequency setting of the wireless subwoofer.

#### **SUBWOOFER\_PHASE**

The phase polarity of the wireless subwoofer.

#### **SUBWOOFER\_POWER**

Whether the wireless subwoofer is powered on or not.

#### **braviaproapi.bravia.AvContent**

```
class braviaproapi.bravia.AvContent(bravia_client, http_client)
    Bases: object
```
Provides functionality for controlling what is played on the target device.

#### **Parameters**

- **bravia\_client** The parent BraviaClient instance.
- **http\_client** The  $Http$  instance associated with the parent client.

#### **get\_content\_count**(*source*)

Returns a count of the number of available contents for a given source.

**Parameters source**  $(-)$  – The URI of the source to enumerate. See the [Sony documentation](https://pro-bravia.sony.net/develop/integrate/rest-api/spec/resource-uri-list/) for more information.

# Raises

- TypeError One or more arguments is the incorrect type.
- ValueError One or more arguments is invalid.
- ApiError The request to the target device failed.

Returns The count of available content.

#### <span id="page-19-2"></span>Return type int

#### <span id="page-20-0"></span>**get\_content\_list**(*source*)

Returns a list of available content for a given source.

**Parameters source**  $(-)$  – The URI of the source to enumerate. See the [Sony documentation](https://pro-bravia.sony.net/develop/integrate/rest-api/spec/resource-uri-list/) for more information.

# Raises

- TypeError One or more arguments is the incorrect type.
- ValueError One or more arguments is invalid.
- ApiError The request to the target device failed.

#### Returns

A list of dicts containing the following keys. If no content is available, returns *None*.

- channel\_info (*dict* or None): If the content is a television channel, this provides the following information. If the content is not a television channel, this is *None*.
	- $-$  channel full (*str*): The full channel number (e.g. 7.2)
	- channel\_main (*str*): The primary channel number (e.g. 7)
	- channel\_sub (*str* or None): The subchannel number, if available (e.g. 2)
	- visible (*bool*): Whether the channel is enabled ("visible") on the television.
- index (*str*): The position of the content in the list.
- name (*str or None*): The title of the content, if applicable.
- uri (*str or None*): The URI at which the content can be accessed, if applicable.

Return type list(dict) or None

#### **get\_external\_input\_status**()

Returns information about the target device's external inputs.

Raises ApiError – The request to the target device failed.

# Returns

A list of dicts with the following keys:

- uri (*str or None*): The URI at which the input can be accessed, if applicable.
- name (*str or None*): The system title of the input, if applicable.
- connected (*bool*): True if the input is currently connected, False otherwise.
- custom\_label (*str or None*): The user-entered title of the input, if set.
- icon (*[InputIcon](#page-21-0)*): The icon for the input. If no appropriate icon is available, this is *InputIcon.UNKNOWN*.
- has\_signal (*bool*): True if input is currently sending a signal to the target device, False otherwise.

#### Return type list(dict)

#### **get\_playing\_content\_info**()

Returns information about the currently playing content on the target device.

Raises ApiError – The request to the target device failed.

#### <span id="page-21-2"></span>Returns

A dict containing the following keys. If no content is playing, returns *None*.

- uri (*str or None*): The URI at which the content can be accessed, if applicable.
- source (*str or None*): The source that the content resides within, if applicable.
- name (*str or None*): The title of the playing content, if applicable.

#### Return type dict or None

#### <span id="page-21-1"></span>**get\_scheme\_list**()

Returns a list of available content schemes the target device supports.

Raises ApiError – The request to the target device failed.

Returns A list of string names of available schemes.

Return type list(str)

# **get\_source\_list**(*scheme*)

Returns a list of available source types for a given content scheme.

**Parameters scheme** (str) – The scheme for which to get sources (retrieve this from [get\\_scheme\\_list\(\)](#page-21-1)).

### Raises

- TypeError One or more arguments is the incorrect type.
- ValueError One or more arguments is invalid.
- ApiError The request to the target device failed.

Returns A list of string source URIs for the specified scheme. If scheme is not supported, returns *None*.

Return type list(str) or None

#### **set\_play\_content**(*uri*)

Activates the specified content on the target device.

**Parameters**  $\text{uri}(st)$  **– The URI** at which the content can be accessed. Find the URI from the results of the get content  $list()$  function.

#### Raises

- TypeError One or more arguments is the incorrect type.
- ValueError One or more arguments is invalid.
- ApiError The request to the target device failed.

#### <span id="page-21-0"></span>**class** braviaproapi.bravia.**InputIcon**

Bases: enum.Enum

Describes icon types for input sources.

#### **UNKNOWN**

The icon type was not recognized.

#### **COMPOSITE**

Composite input

#### **SVIDEO**

S-Video input

#### <span id="page-22-0"></span>**COMPOSITE\_COMPONENTD**

Japanese D-terminal composite/component input

#### **COMPONENTD**

Japanese D-terminal component input

# **COMPONENT**

Component (YPbPr) input

#### **SCART**

SCART RGB input

#### **HDMI**

HDMI input

**VGA** VGA D-sub input

#### **TUNER**

Coaxial TV tuner input

#### **TAPE**

Tape input

# **DISC**

Disc input

# **COMPLEX**

Complex input

## **AV\_AMP**

Audio amplifier input

# **HOME\_THEATER**

Home theater system input

# **GAME**

Video game input

#### **CAMCORDER**

Camcorder input

### **DIGITAL\_CAMERA**

Digital camera input

# **PC**

Computer input

#### **TV**

Television input

# **AUDIO\_SYSTEM**

Audio system input

#### **RECORDING\_DEVICE**

Recorder device input

#### **PLAYBACK\_DEVICE**

Player device input

# **TUNER\_DEVICE**

Television tuner device input

<span id="page-23-1"></span>**WIFI\_DISPLAY**

Wi-Fi display input

### **braviaproapi.bravia.Encryption**

```
class braviaproapi.bravia.Encryption(bravia_client, http_client)
    Bases: object
```
Provides functionality for encrypted communication with the target device.

#### **Parameters**

- **bravia\_client** The parent BraviaClient instance.
- **http\_client** The  $Http$  instance associated with the parent client.

#### **aes\_decrypt\_b64**(*message*)

Decrypts AES messages sent from the target device.

**Parameters message**  $(str)$  – The message to decrypt.

Raises TypeError – One or more arguments is the incorrect type.

Returns The decrypted string.

#### Return type str

#### **aes\_encrypt\_b64**(*message*)

Encrypts AES messages to be sent to the target device.

**Parameters message**  $(str)$  – The message to encrypt.

Raises TypeError – One or more arguments is the incorrect type.

Returns The encrypted string.

Return type str

### **get\_public\_key**()

Gets the target device's public encryption key.

Raises ApiError – The request to the target device failed.

Returns The device's public key, base64-encoded. If the device does not have a public key, returns *None*.

Return type str or None

#### **get\_rsa\_encrypted\_common\_key**()

Returns a common key to be used in encrypted communication with the target device.

This common key is generated when the Bravia client is initialized and used throghout the life of the application.

#### Returns

An AES common key, encrypted with RSA, to be sent to the target device. If no encryption capability is available on the target device, returns *None*.

# Return type str

# <span id="page-24-2"></span>**braviaproapi.bravia.Http**

```
class braviaproapi.bravia.Http(host, psk)
```
Bases: object

Handles HTTP messaging to the API server.

#### **Parameters**

- **host**  $(str)$  The HTTP hostname at which the server is running.
- $psk$  ( $str$ ) The pre-shared key configured on the server.

#### **remote\_request**(*remote\_code*)

Sends an HTTP request to the Sony API to execute an IRCC remote code.

**Parameters remote\_code** (str) – The base64-encoded IRCC code to send (see [ButtonCode](#page-25-0) for examples).

Raises HttpError – The HTTP call failed.

**request**(*endpoint*, *method*, *params=None*, *version='1.0'*) Sends a JSON-RPC request to the API server.

# Parameters

- **endpoint**  $(str)$  The API endpoint to send to.
- **method**  $(str)$  The RPC method to execute.
- **params** (dict, optional) Defaults to *None*. Parameters to send on the request.
- **version** (str, optional) Defaults to "1.0". The version of the API endpoint to request.

Raises HttpError – The HTTP call failed. Refer to the *error\_code* attribute for details.

Returns The Sony API returns a list of results. If only one result is returned (the majority of the time), this method extracts it and returns it alone. If more than one result is returned, this method returns the full list. If no results were found, this method returns *None*.

Return type list or None

# **braviaproapi.bravia.Remote**

```
class braviaproapi.bravia.Remote(bravia_client, http_client)
```
Bases: object

Provides remote control functionality for the target device.

# **Parameters**

- **bravia\_client** The parent BraviaClient instance.
- **http\_client** The  $Http$  instance associated with the parent client.

#### **send\_button**(*button*)

Sends a remote control button press to the target device. Button codes can come from the predefined ButtonCode enum, or  $System.get\_remote\_control\_info()$  can return a device-specific list.

**Parameters button** ([ButtonCode](#page-25-0) or str) – The button code to send.

Raises

• TypeError – One or more arguments is the incorrect type.

• ApiError – The request to the target device failed.

# <span id="page-25-1"></span><span id="page-25-0"></span>**class** braviaproapi.bravia.**ButtonCode**

Bases: enum.Enum

Describes the default button codes for the IRCC remote control interface.

# **POWER**

Power on/off

#### **INPUT**

Change input source

# **SYNC\_MENU**

Open the Bravia Sync menu

#### **HDMI\_1**

Switch to HDMI 1 source

# **HDMI\_2**

Switch to HDMI 2 source

# **HDMI\_3**

Switch to HDMI 3 source

# **HDMI\_4**

Switch to HDMI 4 source

#### **NUM\_1**

'1' key

# **NUM\_2**

'2' key

# **NUM\_3**

'3' key

# **NUM\_4**

'4' key

# **NUM\_5**

'5' key

# **NUM\_6**

'6' key

# **NUM\_7**

'7' key

# **NUM\_8**

- '8' key
- **NUM\_9** '9' key
	-

# **NUM\_0**

'0' key

# **DOT**

'.' or '-' key used for tuner subchannels

# **CAPTION**

Set closed captioning mode

# <span id="page-26-0"></span>**RED**

Red favorite key

#### **GREEN**

Green favorite key

# **YELLOW**

Yellow favorite key

# **BLUE**

Blue favorite key

# **UP**

Up directional key

# **DOWN**

Down directional key

# **RIGHT**

Right directional key

#### **LEFT**

Left directional key

# **CONFIRM**

Confirm/OK key

# **HELP**

Opens system help

#### **DISPLAY**

Opens display options

# **OPTIONS**

Opens options menu (Action Menu)

# **BACK**

Returns to previous screen

#### **HOME**

Goes to home screen

### **VOLUME\_UP**

Increase volume by one unit

# **VOLUME\_DOWN**

Decrease volume by one unit

#### **MUTE**

Mute audio

# **AUDIO**

Switch audio mode

# **CHANNEL\_UP**

Go to next TV channel

# **CHANNEL\_DOWN**

Go to previous TV channel

# **PLAY**

Play content

# <span id="page-27-1"></span>**STOP**

Stop content

# **FLASH\_PLUS**

Fast forward

# **FLASH\_MINUS**

Rewind

# **PREV**

Go to previous track

# **NEXT**

Go to next track

# **braviaproapi.bravia.System**

<span id="page-27-0"></span>**class** braviaproapi.bravia.**System**(*bravia\_client*, *http\_client*)

# Bases: object

Provides functionality for configuring the target device.

# **Parameters**

- **bravia\_client** The parent BraviaClient instance.
- **http\_client** The  $Http$  instance associated with the parent client.

#### **get\_current\_time**()

Gets the current system time, if set.

Raises ApiError – The request to the target device failed.

Returns The current system time. If the time is not set, returns *None*.

Return type DateTime or None

#### **get\_interface\_information**()

Returns information about the server on the target device. This is used internally to check the current API version.

Raises ApiError – The request to the target device failed.

### Returns

A dict containing the following keys:

- product\_category (*str or None*): The device's category name.
- model\_name (*str or None*): The model of the device.
- product\_name (*str or None*): The product name of the device;
- server\_name (*str or None*): The name of the server, if the device supports multiple.
- interface\_version (*str or None*): The [semver](https://semver.org/) API version.

### Return type dict

# **get\_led\_status**()

Returns the current mode of the device's LED and whether it is enabled.

Raises ApiError – The request to the target device failed.

#### <span id="page-28-1"></span>Returns

A dict containing the following keys, or *None* if the LED mode cannot be determined.

- status (*bool or None*): Whether the LED is enabled or not.
- mode ([LedMode](#page-30-0)): Which LED mode the target device is currently using.

Return type dict or None

#### **get\_network\_settings**(*interface=None*)

Returns informaton about the target device's network configuration.

Parameters **interface** (str, optional) – Defaults to *None* (all interfaces). The interface to get information about.

Raises ApiError – The request to the target device failed.

#### Returns

A list of dicts containing the following keys. If an interface is specified and not found, returns *None*.

- name (*str or None*): The name of the interface.
- mac (*str or None*): The MAC address of the interface.
- ip\_v4 (*str or None*): The IPv4 address of the interface, if available.
- ip v6 (*str or None*): The IPv6 address of the interface, if available.
- netmask (*str or None*): The network mask for the interface.
- gateway (*str or None*): The configured gateway address for the interface.
- dns\_servers (*list(str)*): A list of DNS servers configured on the interface.

Return type list(dict) or None

#### **get\_power\_saving\_mode**()

Returns the current power saving mode of the device.

Raises ApiError – The request to the target device failed.

Returns The current power saving mode.

#### Return type *[PowerSavingMode](#page-31-1)*

# **get\_power\_status**()

Returns the current power state of the target device:

Raises ApiError – The request to the target device failed.

Returns True if device is awake, False if the device is in standby.

Return type bool

#### **get\_remote\_access\_status**()

Returns whether remote access is enabled on the target device.

Raises ApiError – The request to the target device failed.

Returns True if remote access is enabled, False otherwise.

Return type bool

#### <span id="page-28-0"></span>**get\_remote\_control\_info**()

Returns a list of IRCC remote codes supported by the target device.

<span id="page-29-0"></span>Raises ApiError – The request to the target device failed.

Returns A mapping of remote control button name (*str*) to IRCC code (*str*).

Return type dict

#### **get\_system\_information**()

Returns information about the target device.

Raises ApiError – The request to the target device failed.

# Returns

A dict containing the following keys:

- product (*str or None*): The product name.
- language (*str or None*): The configured UI language.
- model (*str or None*): The device model.
- serial (*str or None*): The serial number of the device.
- mac (*str or None*): The device's MAC address.
- name (*str or None*): The name of the device.
- generation (*str or None*): The [semver](https://semver.org/) representation of the device's generation.

#### Return type dict

#### **get\_wake\_on\_lan\_mac**()

Returns the Wake-on-LAN (WOL) MAC address for the target device, if available.

Raises ApiError – The request to the target device failed.

Returns String MAC address of the device (format *00:00:00:00:00:00*), or None if Wake-on-LAN is not available.

Return type str or None

#### **get\_wake\_on\_lan\_status**()

Returns whether the Wake-on-LAN (WOL) function of the target device is enabled.

Raises ApiError – The request to the target device failed.

Returns True if Wake-on-LAN is enabled, False if not.

### Return type bool

## **power\_off**()

Puts the target device into standby.

Raises ApiError – The request to the target device failed.

### **power\_on**()

Wakes up the target device.

Raises ApiError – The request to the target device failed.

#### **request\_reboot**()

Reboots the target device.

Raises ApiError – The request to the target device failed.

#### **set\_language**(*language*)

Sets the UI language of the target device. Language availabilit depends on the device's region settings.

**Parameters Language** (str) – The [ISO-639-3](https://iso639-3.sil.org/code_tables/639/data) code for the desired language.

# <span id="page-30-1"></span>Raises

- TypeError One or more arguments is the incorrect type.
- ApiError The request to the target device failed.
- LanguageNotSupportedError The specified language is not supported by the device.

#### **set\_led\_status**(*mode*)

Sets the LED mode of the target device.

Parameters **mode** ([LedMode](#page-30-0)) – The LED mode to set. May not be *LedMode.UNKNOWN*.

#### Raises

- TypeError One or more arguments is the incorrect type.
- ValueError One or more arguments is invalid.
- ApiError The request to the target device failed.
- InternalError An internal error occurred.

#### **set\_power\_saving\_mode**(*mode*)

Sets the specified power saving mode on the target device.

Parameters **mode** ([PowerSavingMode](#page-31-1)) – The power saving mode to set. May not be *PowerSavingMode.UNKNOWN*.

#### Raises

- TypeError One or more arguments is the incorrect type.
- ValueError One or more arguments is invalid.
- ApiError The request to the target device failed.
- InternalError An internal error occurred.

### **set\_power\_status**(*power\_state*)

Wakes or sleeps the target device.

#### Parameters **power\_state** (bool) – True to wake, False to sleep.

#### Raises

- TypeError One or more arguments is the incorrect type.
- ApiError The request to the target device failed.

#### **set\_wake\_on\_lan\_status**(*enabled*)

Enables or disables Wake-on-LAN (WOL) on the target device.

#### Parameters enabled (bool) – Whether to enable Wake-on-LAN.

#### Raises

- TypeError One or more arguments is the incorrect type.
- ApiError The request to the target device failed.

# <span id="page-30-0"></span>**class** braviaproapi.bravia.**LedMode**

Bases: enum.Enum

Describes the mode of the LED indicator on the device.

## **UNKNOWN**

The LED mode was not recognized.

# <span id="page-31-2"></span>**DEMO**

The LED is in demo mode.

#### **AUTO\_BRIGHTNESS**

The LED adjusts its brightness based on the ambient light.

# **DARK**

The LED is dimmed.

# **SIMPLE\_RESPONSE**

The LED lights only when responding to a command.

#### **OFF**

The LED is disabled.

# <span id="page-31-1"></span>**class** braviaproapi.bravia.**PowerSavingMode**

Bases: enum.Enum

Describes the device's power saving mode.

# **UNKNOWN**

The power saving mode was not recognized.

#### **OFF**

Power saving is disabled.

# **LOW**

Power saving mode is set to low.

#### **HIGH**

Power saving mode is set to high.

# **PICTURE\_OFF**

The display is disabled.

# **braviaproapi.bravia.VideoScreen**

```
class braviaproapi.bravia.VideoScreen(bravia_client, http_client)
```
Bases: object

Provides functionality for configuring the target device's display.

### **Parameters**

- **bravia\_client** The parent BraviaClient instance.
- **http\_client** The  $Http$  instance associated with the parent client.

# **set\_scene\_setting**(*setting*)

Sets the scene mode for the display.

Parameters setting ([SceneMode](#page-32-0)) - The scene mode to set. May not be *SceneMode.UNKNOWN*.

## Raises

- TypeError One or more arguments is the incorrect type.
- ValueError One or more arguments is invalid.
- ApiError The request to the target device failed.
- InvalidStateError The target device is off or does not support this mode for the current input.

• InternalError – An internal error occurred.

#### <span id="page-32-1"></span><span id="page-32-0"></span>**class** braviaproapi.bravia.**SceneMode**

Bases: enum.Enum

Specifies the screen mode of the target device.

#### **UNKNOWN**

The screen mode was not recognized.

#### **AUTO**

Automatically sets the scene based on content.

## **AUTO\_24P\_SYNC**

Automatically selects "Cinema" mode for 24Hz content, otherwise same as AUTO.

#### **GENERAL**

Turns off scene select.

# **braviaproapi.bravia.errors package**

# **braviaproapi.bravia.errors.ApiError**

```
class braviaproapi.bravia.errors.ApiError
    Bases: Exception
```
An error occurred while making an API request.

# **braviaproapi.bravia.errors.AppLaunchError**

```
class braviaproapi.bravia.errors.AppLaunchError
    Bases: braviaproapi.bravia.errors.apierror.ApiError
```
The requested app could not be launched.

# **braviaproapi.bravia.errors.EncryptionError**

```
class braviaproapi.bravia.errors.EncryptionError
    Bases: braviaproapi.bravia.errors.apierror.ApiError
```
An error occurred while encrypting or decrypting a message.

# **braviaproapi.bravia.errors.HttpError**

```
class braviaproapi.bravia.errors.HttpError(message, error_code=None)
    Bases: Exception
```
An error occurred while communicating with the API.

#### **error\_code**

The error code returned by the API, if any.

Type str or None

# <span id="page-33-0"></span>**braviaproapi.bravia.errors.InternalError**

**class** braviaproapi.bravia.errors.**InternalError** Bases: Exception

An internal error occurred in the API client.

# **braviaproapi.bravia.errors.InvalidStateError**

**class** braviaproapi.bravia.errors.**InvalidStateError** Bases: braviaproapi.bravia.errors.apierror.ApiError

The device is not in a state where it can accept the request.

# **braviaproapi.bravia.errors.LanguageNotSupportedError**

**class** braviaproapi.bravia.errors.**LanguageNotSupportedError** Bases: braviaproapi.bravia.errors.apierror.ApiError

The specified UI language is not supported by the device.

# **braviaproapi.bravia.errors.NoFocusedTextFieldError**

**class** braviaproapi.bravia.errors.**NoFocusedTextFieldError** Bases: braviaproapi.bravia.errors.apierror.ApiError

There is no text field focused on the device.

# **braviaproapi.bravia.errors.TargetNotSupportedError**

**class** braviaproapi.bravia.errors.**TargetNotSupportedError** Bases: braviaproapi.bravia.errors.apierror.ApiError

The specified target is not supported by the device.

## **braviaproapi.bravia.errors.VolumeOutOfRangeError**

**class** braviaproapi.bravia.errors.**VolumeOutOfRangeError** Bases: braviaproapi.bravia.errors.apierror.ApiError

The specified volume level is out of range.

# Index

# <span id="page-34-0"></span>A

aes\_decrypt\_b64() (*braviaproapi.bravia.Encryption method*), [20](#page-23-1) aes\_encrypt\_b64() (*braviaproapi.bravia.Encryption method*), [20](#page-23-1) ApiError (*class in braviaproapi.bravia.errors*), [29](#page-32-1) appcontrol (*braviaproapi.BraviaClient attribute*), [8](#page-11-1) AppControl (*class in braviaproapi.bravia*), [9](#page-12-1) AppFeature (*class in braviaproapi.bravia*), [11](#page-14-1) AppLaunchError (*class in braviaproapi.bravia.errors*), [29](#page-32-1) AUDIO (*braviaproapi.bravia.ButtonCode attribute*), [23](#page-26-0) audio (*braviaproapi.BraviaClient attribute*), [9](#page-12-1) Audio (*class in braviaproapi.bravia*), [11](#page-14-1) AUDIO\_SYSTEM (*braviaproapi.bravia.AudioOutput attribute*), [15](#page-18-4) AUDIO\_SYSTEM (*braviaproapi.bravia.InputIcon attribute*), [19](#page-22-0) AudioOutput (*class in braviaproapi.bravia*), [15](#page-18-4) AUTO (*braviaproapi.bravia.SceneMode attribute*), [29](#page-32-1) AUTO\_24P\_SYNC (*braviaproapi.bravia.SceneMode attribute*), [29](#page-32-1) AUTO\_BRIGHTNESS (*braviaproapi.bravia.LedMode attribute*), [28](#page-31-2) AV\_AMP (*braviaproapi.bravia.InputIcon attribute*), [19](#page-22-0) avcontent (*braviaproapi.BraviaClient attribute*), [9](#page-12-1) AvContent (*class in braviaproapi.bravia*), [16](#page-19-3) B BACK (*braviaproapi.bravia.ButtonCode attribute*), [23](#page-26-0)

BLUE (*braviaproapi.bravia.ButtonCode attribute*), [23](#page-26-0) BraviaClient (*class in braviaproapi*), [8](#page-11-1) ButtonCode (*class in braviaproapi.bravia*), [22](#page-25-1)

# C

CAMCORDER (*braviaproapi.bravia.InputIcon attribute*), [19](#page-22-0)

CAPTION (*braviaproapi.bravia.ButtonCode attribute*), [22](#page-25-1)

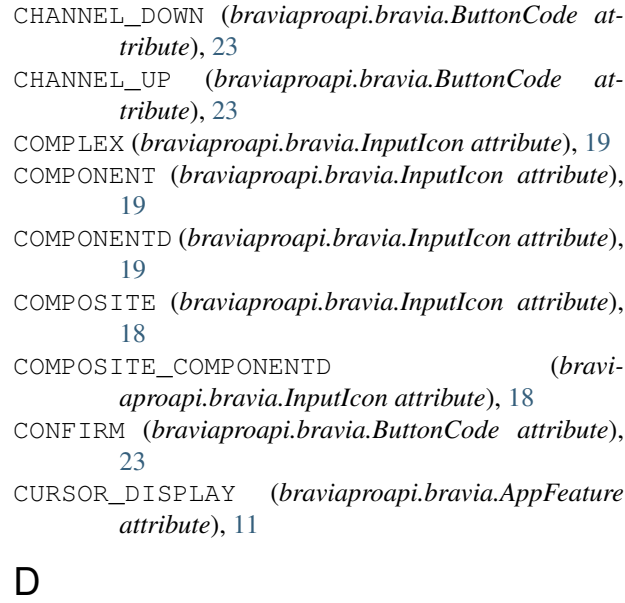

DARK (*braviaproapi.bravia.LedMode attribute*), [28](#page-31-2) decrease\_volume() (*braviaproapi.bravia.Audio method*), [12](#page-15-0) DEMO (*braviaproapi.bravia.LedMode attribute*), [27](#page-30-1) DIGITAL\_CAMERA (*braviaproapi.bravia.InputIcon attribute*), [19](#page-22-0) DISC (*braviaproapi.bravia.InputIcon attribute*), [19](#page-22-0) DISPLAY (*braviaproapi.bravia.ButtonCode attribute*),  $23$ DOT (*braviaproapi.bravia.ButtonCode attribute*), [22](#page-25-1) DOWN (*braviaproapi.bravia.ButtonCode attribute*), [23](#page-26-0)

# E

encryption (*braviaproapi.BraviaClient attribute*), [9](#page-12-1) Encryption (*class in braviaproapi.bravia*), [20](#page-23-1) EncryptionError (*class in braviaproapi.bravia.errors*), [29](#page-32-1) error\_code (*braviaproapi.bravia.errors.HttpError at-*

*tribute*), [29](#page-32-1)

# F

- FLASH\_MINUS (*braviaproapi.bravia.ButtonCode attribute*), [24](#page-27-1)
- FLASH\_PLUS (*braviaproapi.bravia.ButtonCode attribute*), [24](#page-27-1)

# G

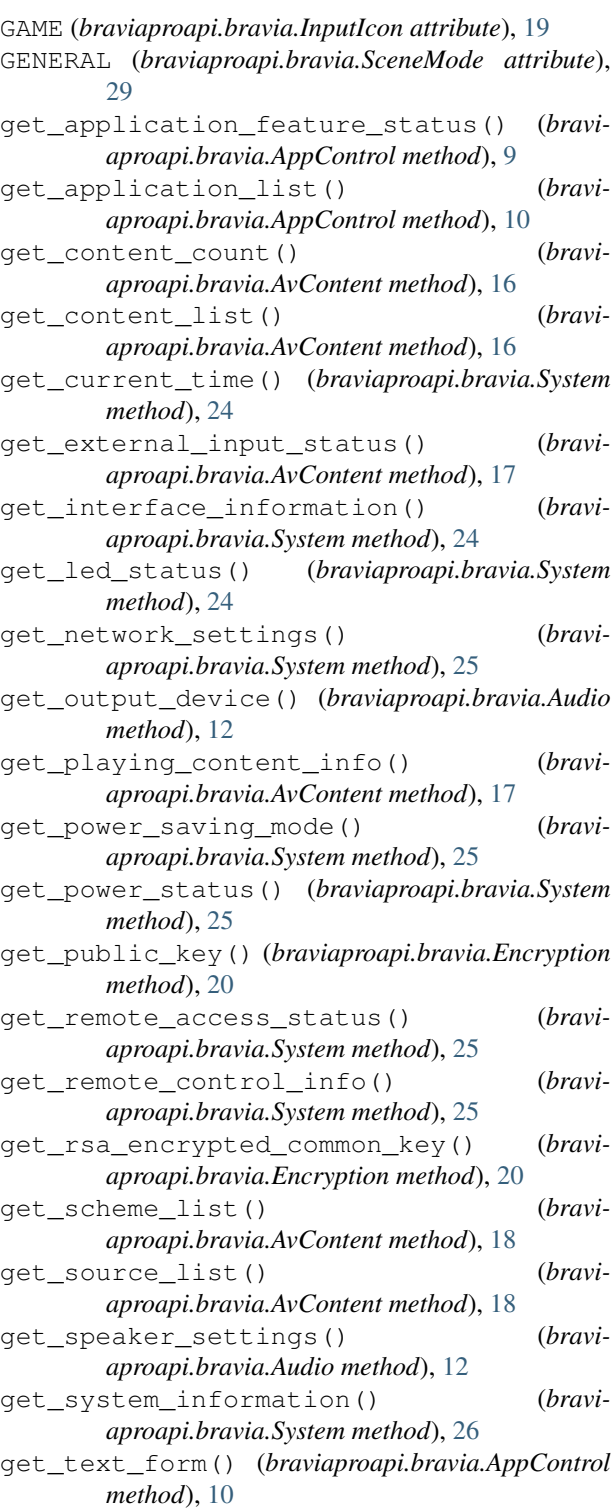

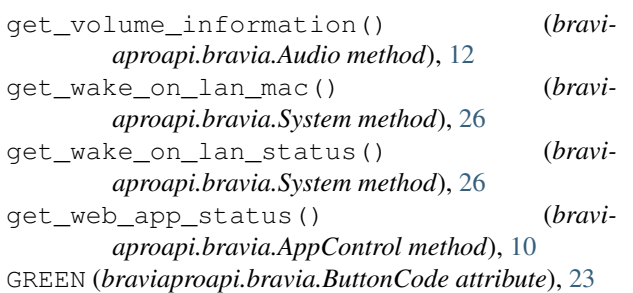

# H

HDMI (*braviaproapi.bravia.AudioOutput attribute*), [15](#page-18-4) HDMI (*braviaproapi.bravia.InputIcon attribute*), [19](#page-22-0) HDMI\_1 (*braviaproapi.bravia.ButtonCode attribute*), [22](#page-25-1) HDMI\_2 (*braviaproapi.bravia.ButtonCode attribute*), [22](#page-25-1) HDMI\_3 (*braviaproapi.bravia.ButtonCode attribute*), [22](#page-25-1) HDMI\_4 (*braviaproapi.bravia.ButtonCode attribute*), [22](#page-25-1) HEADPHONES (*braviaproapi.bravia.VolumeDevice attribute*), [16](#page-19-3) HELP (*braviaproapi.bravia.ButtonCode attribute*), [23](#page-26-0) HIGH (*braviaproapi.bravia.PowerSavingMode attribute*), [28](#page-31-2) HOME (*braviaproapi.bravia.ButtonCode attribute*), [23](#page-26-0) HOME\_THEATER (*braviaproapi.bravia.InputIcon attribute*), [19](#page-22-0) Http (*class in braviaproapi.bravia*), [21](#page-24-2) http\_client (*braviaproapi.BraviaClient attribute*), [9](#page-12-1) HttpError (*class in braviaproapi.bravia.errors*), [29](#page-32-1) I increase\_volume() (*braviaproapi.bravia.Audio method*), [13](#page-16-0)

INPUT (*braviaproapi.bravia.ButtonCode attribute*), [22](#page-25-1)

InputIcon (*class in braviaproapi.bravia*), [18](#page-21-2)

InternalError (*class in braviaproapi.bravia.errors*), [30](#page-33-0)

InvalidStateError (*class in braviaproapi.bravia.errors*), [30](#page-33-0)

# L

```
LanguageNotSupportedError (class in bravi-
         aproapi.bravia.errors), 30
LedMode (class in braviaproapi.bravia), 27
LEFT (braviaproapi.bravia.ButtonCode attribute), 23
```
LOW (*braviaproapi.bravia.PowerSavingMode attribute*), [28](#page-31-2)

# M

MUTE (*braviaproapi.bravia.ButtonCode attribute*), [23](#page-26-0) mute() (*braviaproapi.bravia.Audio method*), [13](#page-16-0)

# N

NEXT (*braviaproapi.bravia.ButtonCode attribute*), [24](#page-27-1)

NoFocusedTextFieldError (*class in braviaproapi.bravia.errors*), [30](#page-33-0)

- NORMAL (*braviaproapi.bravia.SubwooferPhase attribute*), [15](#page-18-4)
- NUM\_0 (*braviaproapi.bravia.ButtonCode attribute*), [22](#page-25-1)
- NUM\_1 (*braviaproapi.bravia.ButtonCode attribute*), [22](#page-25-1)
- NUM\_2 (*braviaproapi.bravia.ButtonCode attribute*), [22](#page-25-1)
- NUM\_3 (*braviaproapi.bravia.ButtonCode attribute*), [22](#page-25-1)
- NUM\_4 (*braviaproapi.bravia.ButtonCode attribute*), [22](#page-25-1)
- NUM\_5 (*braviaproapi.bravia.ButtonCode attribute*), [22](#page-25-1)
- NUM\_6 (*braviaproapi.bravia.ButtonCode attribute*), [22](#page-25-1)
- NUM\_7 (*braviaproapi.bravia.ButtonCode attribute*), [22](#page-25-1)
- NUM\_8 (*braviaproapi.bravia.ButtonCode attribute*), [22](#page-25-1)
- NUM\_9 (*braviaproapi.bravia.ButtonCode attribute*), [22](#page-25-1)

# O

- OFF (*braviaproapi.bravia.LedMode attribute*), [28](#page-31-2)
- OFF (*braviaproapi.bravia.PowerSavingMode attribute*), [28](#page-31-2)
- OPTIONS (*braviaproapi.bravia.ButtonCode attribute*), [23](#page-26-0)

# P

PC (*braviaproapi.bravia.InputIcon attribute*), [19](#page-22-0) PICTURE\_OFF (*braviaproapi.bravia.PowerSavingMode attribute*), [28](#page-31-2) PLAY (*braviaproapi.bravia.ButtonCode attribute*), [23](#page-26-0) PLAYBACK\_DEVICE (*braviaproapi.bravia.InputIcon attribute*), [19](#page-22-0) POWER (*braviaproapi.bravia.ButtonCode attribute*), [22](#page-25-1) power\_off() (*braviaproapi.bravia.System method*), [26](#page-29-0) power\_on() (*braviaproapi.bravia.System method*), [26](#page-29-0) PowerSavingMode (*class in braviaproapi.bravia*), [28](#page-31-2) PREV (*braviaproapi.bravia.ButtonCode attribute*), [24](#page-27-1)

# R

RECORDING\_DEVICE (*braviaproapi.bravia.InputIcon attribute*), [19](#page-22-0) RED (*braviaproapi.bravia.ButtonCode attribute*), [22](#page-25-1) remote (*braviaproapi.BraviaClient attribute*), [9](#page-12-1) Remote (*class in braviaproapi.bravia*), [21](#page-24-2) remote\_request() (*braviaproapi.bravia.Http method*), [21](#page-24-2) request() (*braviaproapi.bravia.Http method*), [21](#page-24-2) request\_reboot() (*braviaproapi.bravia.System method*), [26](#page-29-0) REVERSE (*braviaproapi.bravia.SubwooferPhase attribute*), [15](#page-18-4) RIGHT (*braviaproapi.bravia.ButtonCode attribute*), [23](#page-26-0) S

SCART (*braviaproapi.bravia.InputIcon attribute*), [19](#page-22-0)

SceneMode (*class in braviaproapi.bravia*), [29](#page-32-1) send\_button() (*braviaproapi.bravia.Remote method*), [21](#page-24-2) set\_active\_app() (*braviaproapi.bravia.AppControl method*), [10](#page-13-1) set\_language() (*braviaproapi.bravia.System method*), [26](#page-29-0) set\_led\_status() (*braviaproapi.bravia.System method*), [27](#page-30-1) set\_mute() (*braviaproapi.bravia.Audio method*), [13](#page-16-0) set\_output\_device() (*braviaproapi.bravia.Audio method*), [13](#page-16-0) set\_play\_content() (*braviaproapi.bravia.AvContent method*), [18](#page-21-2) set\_power\_saving\_mode() (*braviaproapi.bravia.System method*), [27](#page-30-1) set\_power\_status() (*braviaproapi.bravia.System method*), [27](#page-30-1) set\_scene\_setting() (*braviaproapi.bravia.VideoScreen method*), [28](#page-31-2) set\_speaker\_settings() (*braviaproapi.bravia.Audio method*), [14](#page-17-0) set\_text\_form() (*braviaproapi.bravia.AppControl method*), [11](#page-14-1) set\_volume\_level() (*braviaproapi.bravia.Audio method*), [14](#page-17-0) set\_wake\_on\_lan\_status() (*braviaproapi.bravia.System method*), [27](#page-30-1) SIMPLE\_RESPONSE (*braviaproapi.bravia.LedMode attribute*), [28](#page-31-2) SPEAKER (*braviaproapi.bravia.AudioOutput attribute*), [15](#page-18-4) SPEAKER\_HDMI (*braviaproapi.bravia.AudioOutput attribute*), [15](#page-18-4) SPEAKERS (*braviaproapi.bravia.VolumeDevice attribute*), [16](#page-19-3) SpeakerSetting (*class in braviaproapi.bravia*), [16](#page-19-3) STOP (*braviaproapi.bravia.ButtonCode attribute*), [23](#page-26-0) SUBWOOFER\_FREQUENCY (*braviaproapi.bravia.SpeakerSetting attribute*), [16](#page-19-3) SUBWOOFER\_LEVEL (*braviaproapi.bravia.SpeakerSetting attribute*), [16](#page-19-3) SUBWOOFER\_PHASE (*braviaproapi.bravia.SpeakerSetting attribute*), [16](#page-19-3) SUBWOOFER\_POWER (*braviaproapi.bravia.SpeakerSetting attribute*), [16](#page-19-3) SubwooferPhase (*class in braviaproapi.bravia*), [15](#page-18-4) SVIDEO (*braviaproapi.bravia.InputIcon attribute*), [18](#page-21-2)

SYNC\_MENU (*braviaproapi.bravia.ButtonCode attribute*), [22](#page-25-1)

system (*braviaproapi.BraviaClient attribute*), [9](#page-12-1) System (*class in braviaproapi.bravia*), [24](#page-27-1)

# T

TABLE\_TOP (*braviaproapi.bravia.TvPosition attribute*), [15](#page-18-4) TAPE (*braviaproapi.bravia.InputIcon attribute*), [19](#page-22-0) TargetNotSupportedError (*class in braviaproapi.bravia.errors*), [30](#page-33-0) terminate\_all\_apps() (*braviaproapi.bravia.AppControl method*), [11](#page-14-1) TEXT\_INPUT (*braviaproapi.bravia.AppFeature attribute*), [11](#page-14-1) TUNER (*braviaproapi.bravia.InputIcon attribute*), [19](#page-22-0) TUNER\_DEVICE (*braviaproapi.bravia.InputIcon attribute*), [19](#page-22-0) TV (*braviaproapi.bravia.InputIcon attribute*), [19](#page-22-0) TV\_POSITION (*braviaproapi.bravia.SpeakerSetting attribute*), [16](#page-19-3) TvPosition (*class in braviaproapi.bravia*), [15](#page-18-4)

# U

UNKNOWN (*braviaproapi.bravia.AppFeature attribute*), [11](#page-14-1) UNKNOWN (*braviaproapi.bravia.AudioOutput attribute*), [15](#page-18-4) UNKNOWN (*braviaproapi.bravia.InputIcon attribute*), [18](#page-21-2) UNKNOWN (*braviaproapi.bravia.LedMode attribute*), [27](#page-30-1) UNKNOWN (*braviaproapi.bravia.PowerSavingMode attribute*), [28](#page-31-2) UNKNOWN (*braviaproapi.bravia.SceneMode attribute*), [29](#page-32-1) UNKNOWN (*braviaproapi.bravia.SpeakerSetting attribute*), [16](#page-19-3) UNKNOWN (*braviaproapi.bravia.SubwooferPhase attribute*), [15](#page-18-4) UNKNOWN (*braviaproapi.bravia.TvPosition attribute*), [15](#page-18-4) UNKNOWN (*braviaproapi.bravia.VolumeDevice attribute*), [16](#page-19-3) unmute() (*braviaproapi.bravia.Audio method*), [15](#page-18-4) UP (*braviaproapi.bravia.ButtonCode attribute*), [23](#page-26-0)

# V

VGA (*braviaproapi.bravia.InputIcon attribute*), [19](#page-22-0) videoscreen (*braviaproapi.BraviaClient attribute*), [9](#page-12-1) VideoScreen (*class in braviaproapi.bravia*), [28](#page-31-2) VOLUME\_DOWN (*braviaproapi.bravia.ButtonCode attribute*), [23](#page-26-0) VOLUME\_UP (*braviaproapi.bravia.ButtonCode attribute*), [23](#page-26-0) VolumeDevice (*class in braviaproapi.bravia*), [15](#page-18-4) VolumeOutOfRangeError (*class in braviaproapi.bravia.errors*), [30](#page-33-0)

# W

- WALL\_MOUNT (*braviaproapi.bravia.TvPosition attribute*), [15](#page-18-4)
- WEB\_BROWSE (*braviaproapi.bravia.AppFeature attribute*), [11](#page-14-1)
- WIFI\_DISPLAY (*braviaproapi.bravia.InputIcon attribute*), [19](#page-22-0)

# Y

YELLOW (*braviaproapi.bravia.ButtonCode attribute*), [23](#page-26-0)